# Alcatel-Lucent **OmniPCX** *Office*

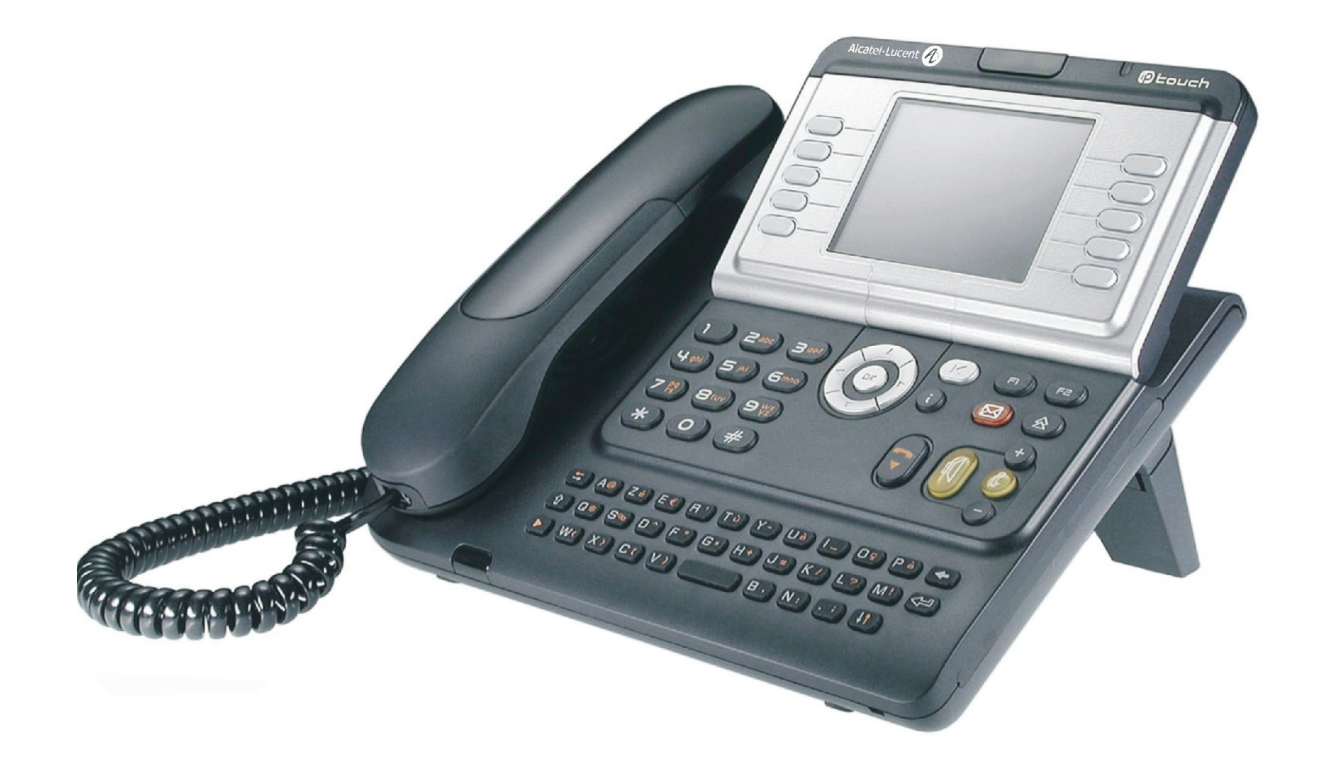

# **Vermittlungsapparat**

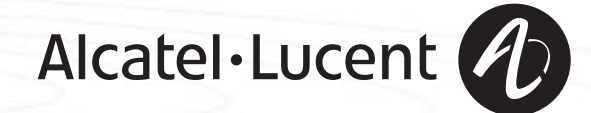

# *Bedienungsanleitung*

In diesem Handbuch werden die vom Vermittlungsapparat Alcatel-Lucent IP Touch 4038/4068 - 4039 Digital Phone angebotene Dienste beschrieben. Dieser Apparat wird an ein System **Alcatel-Lucent OmniPCX Office** angeschlossen. In diesem Handbuch werden die spezifischen Funktionen des Vermittlungsapparat beschrieben (weitere Dienste werden im Benutzerhandbuch des Apparats erklärt):

- Umschalten in den eingeschränkten Dienst,
- Reservierung der externen Leitungsbündel, die ausschliesslich vom Vermittlungsapparat benutzt werden,
- Umleitung von Anrufen, die an die Vermittlung gerichtet wurden,
- Abspielen der Hintergrundmusik über den externen Lautsprecher,
- Türöffner (Antwort auf einen Anruf),
- Programmierung.

Der Vermittlungsapparat nimmt externe Anrufe entgegen und leitet sie an die Apparate der Anlage weiter. Je nach Bedarf Ihres Telefonaufkommens können Sie über einen oder mehrere Vermittlungsapparate verfügen:

- als Sammelanschluss: alle Apparate klingeln gleichzeitig,
- Apparate, die einem bestimmten Uhrzeitbereich zugewiesen sind: nur die Apparate, die für die Entgegennahme der Anrufe zugewiesen wurden, klingeln.

Diese Aufteilung wird von Ihrem Installateur vorgenommen.

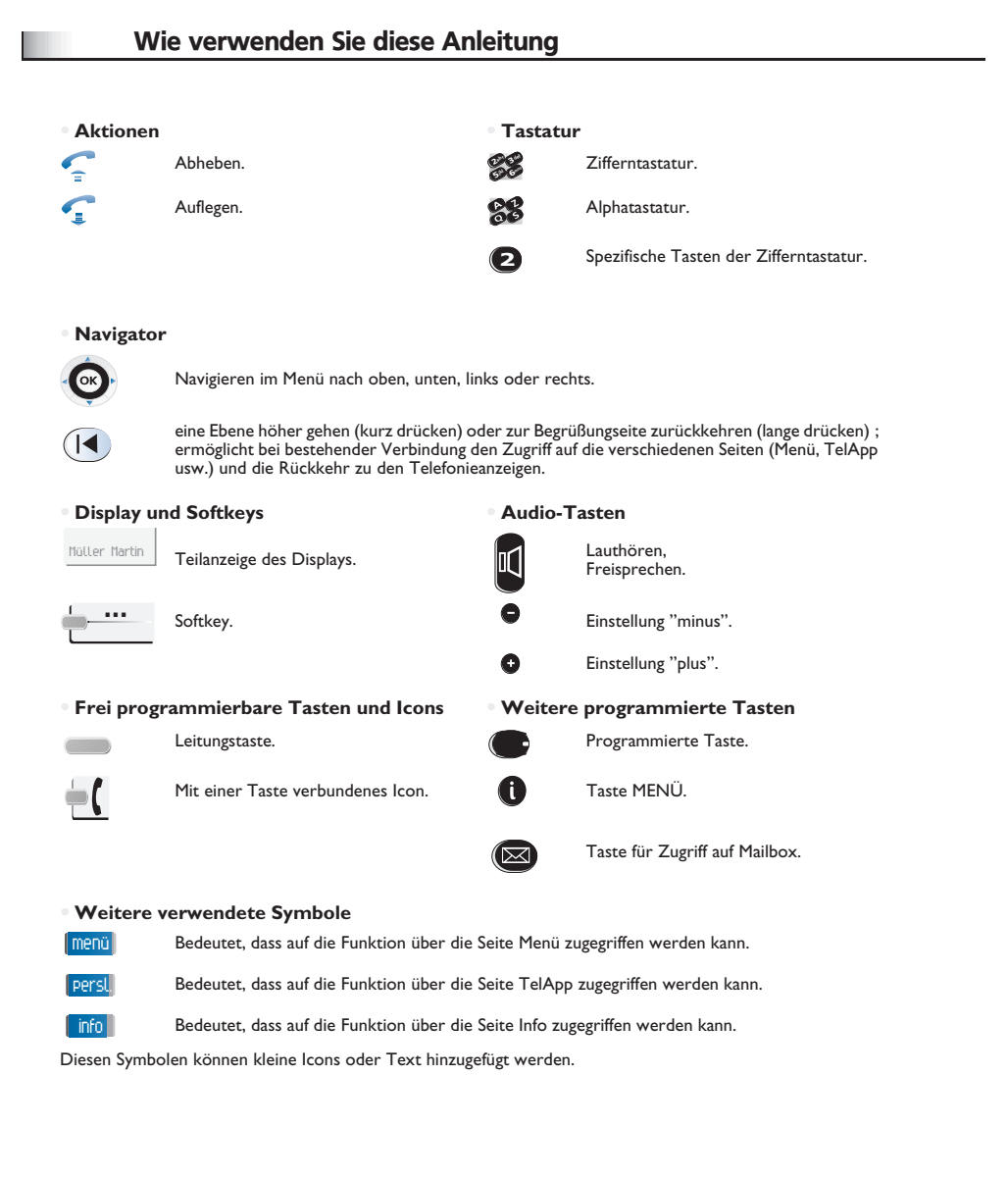

### *Inhaltsverzeichnis*

**1.**

**2.**

**3.**

**4.**

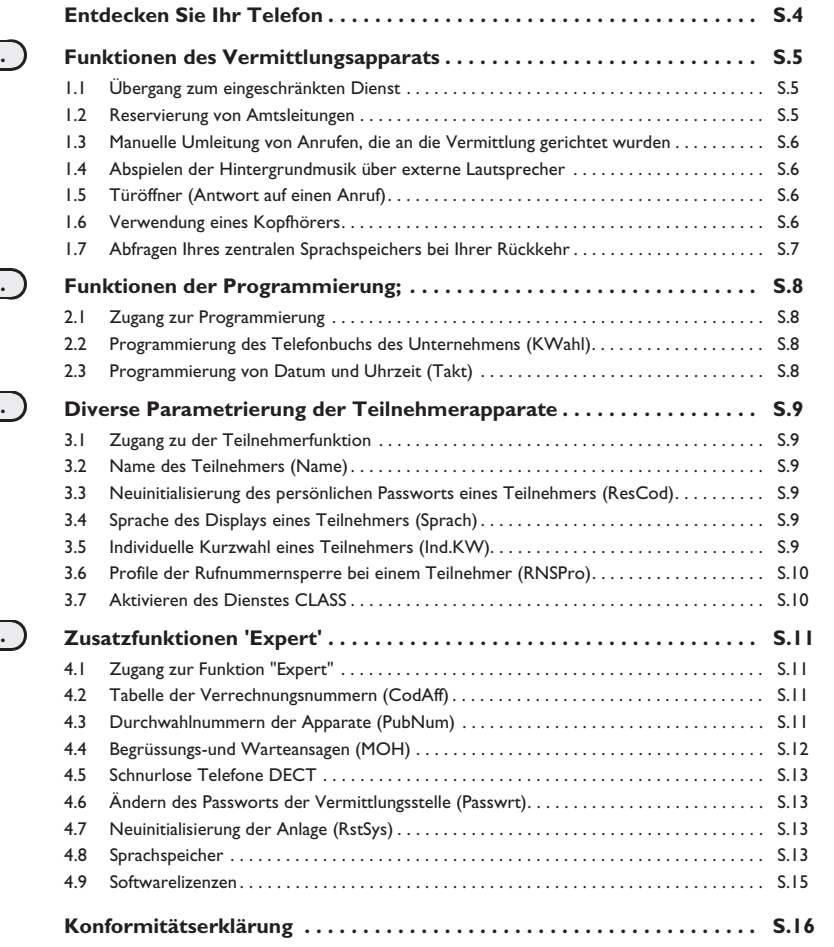

<span id="page-4-0"></span>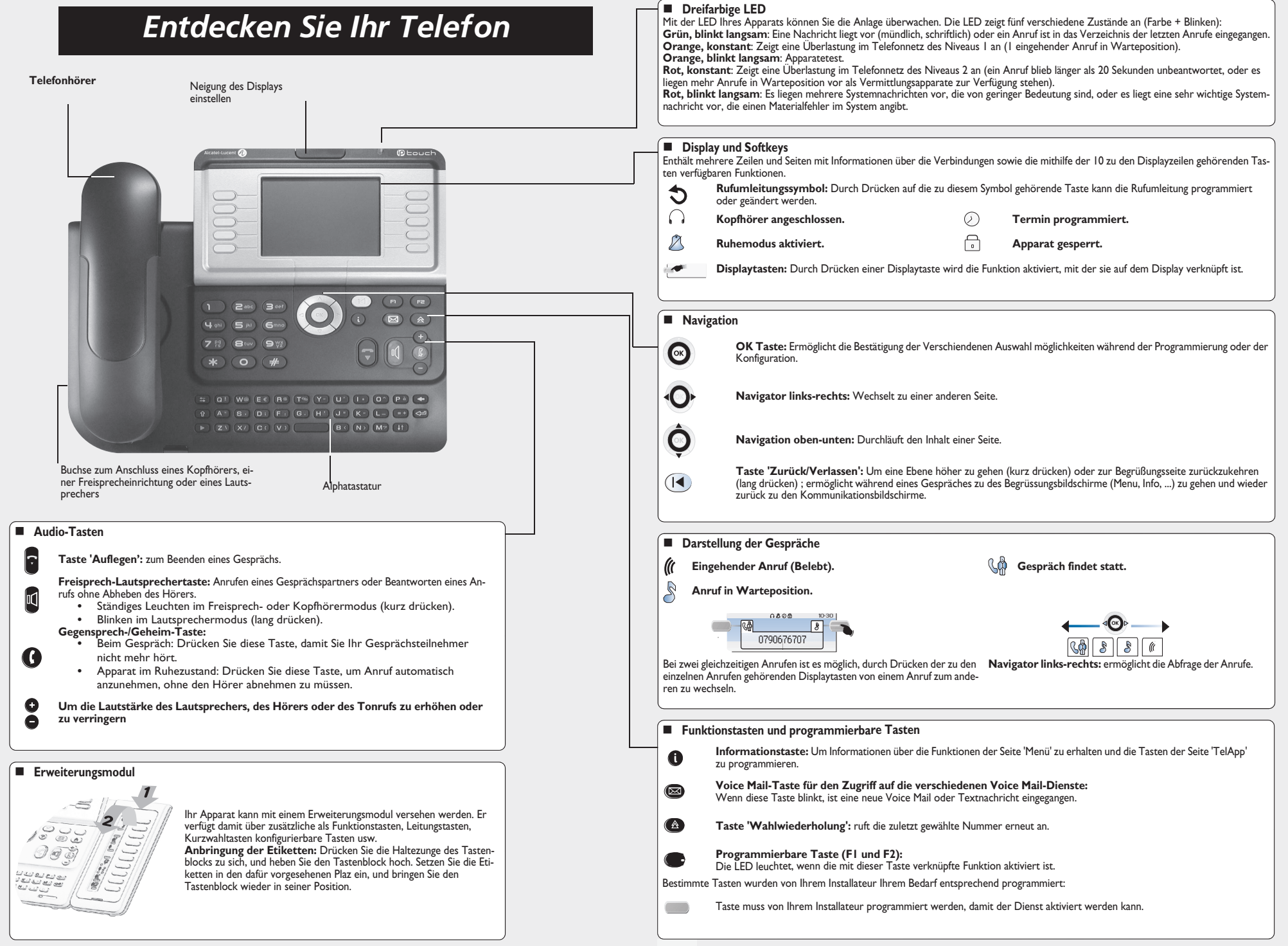

# *Funktionen des Vermittlungsapparats*

1

#### <span id="page-5-1"></span><span id="page-5-0"></span> Reservierung von Amtsleitungen 1.2Damit die Vermittlung vollkommen erreichbar ist und um somit eine bessere Begrüssung zu gewähren, kann ein Bündel externer Übergang zum eingeschränkten Dienst 1.1persl. Leitungen reserviert werden, das ausschliesslich von dem oder den Vermittlungsapparaten verwendet wird: Mit diesem Dienst können Sie die Anlage in den eingeschränkten Dienst umschalten. Das Display und ein Tonruf geben an, dass der Dienst Alle eingehenden Anrufe werden an den zentralen Tonruf oder an einen programmierten Apparat geleitet:  $\rightarrow$ akzeptiert wurde Das Display und ein Tonruf geben an, dass der Dienst akzeptiert Programmierte Passwort der Nachtab C def  $200$ **PERSl.** Taste **"Reserv** Vermittlung wurde(standardmässig **Bündel"** öffnet die Seite Passwort der HELP1954) **'TelApp'** Vermittlung (standardmässig HELP1954) *Zum Annullieren der Reservierung führen Sie dieselbe Operation durch.* $=$   $=$ →  $\blacksquare$ Das Icon der Taste gibt die Aktivierung des Dienstes an ᆕ *Um zum normalen Dienst zurückzukehren, führen Sie dieselbe Operation durch.* Wenn zuvor von Ihrem Installateur ein externer Zielapparat definiert wurde, aktiviert<br>| der Übergang zum eingeschränkten Dienst automatisch die Umleitung der Anrufe an<br>| der Vermittlung zu diesem Zielapparat.  $\equiv$

Das Icon der Taste gibt die Aktivierung des Dienstes an

 $\blacksquare$ 

<span id="page-5-2"></span>→

### <span id="page-6-3"></span><span id="page-6-2"></span>*Funktionen des Vermittlungsapparats*

<span id="page-6-1"></span><span id="page-6-0"></span>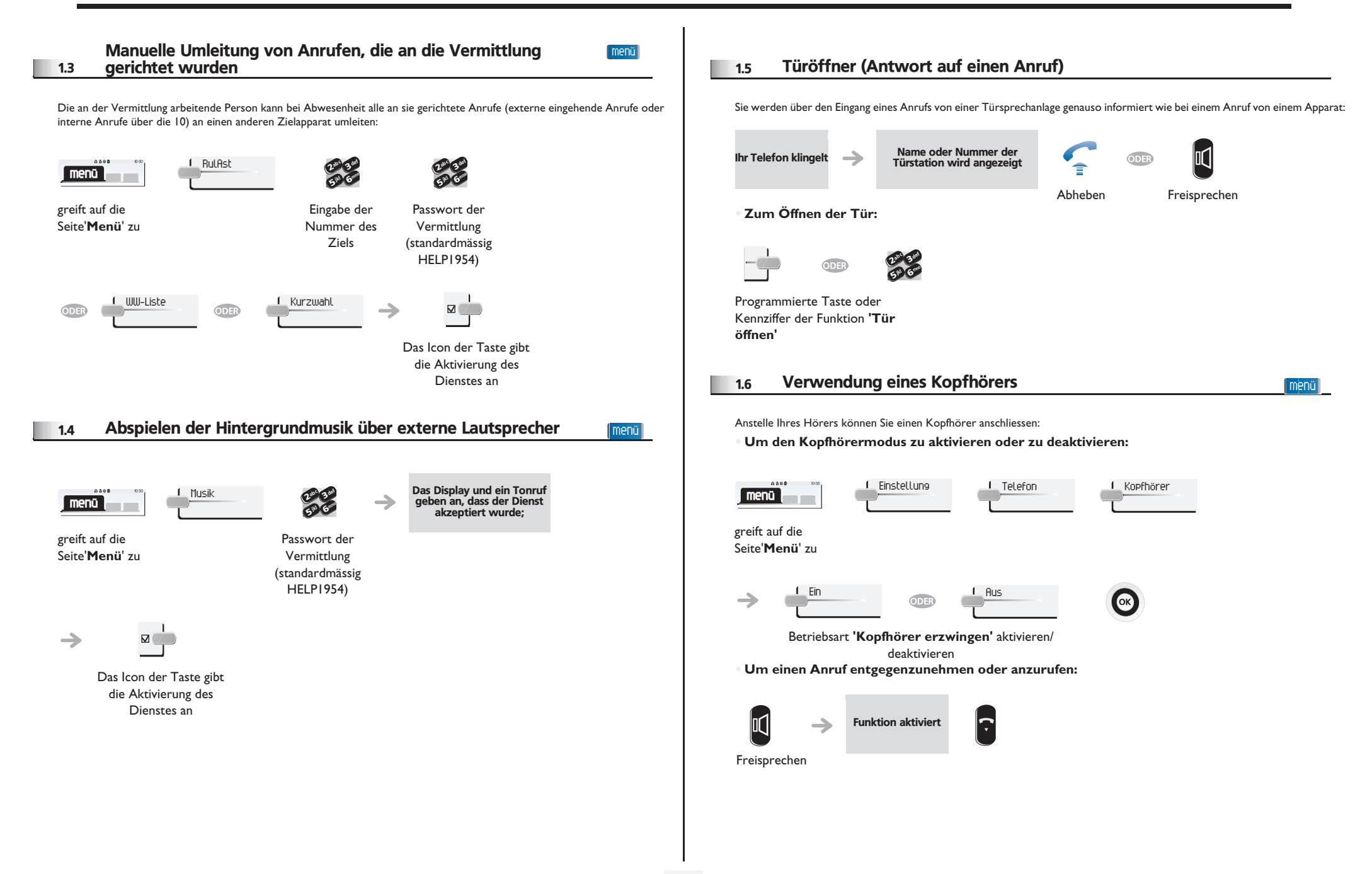

<span id="page-7-0"></span>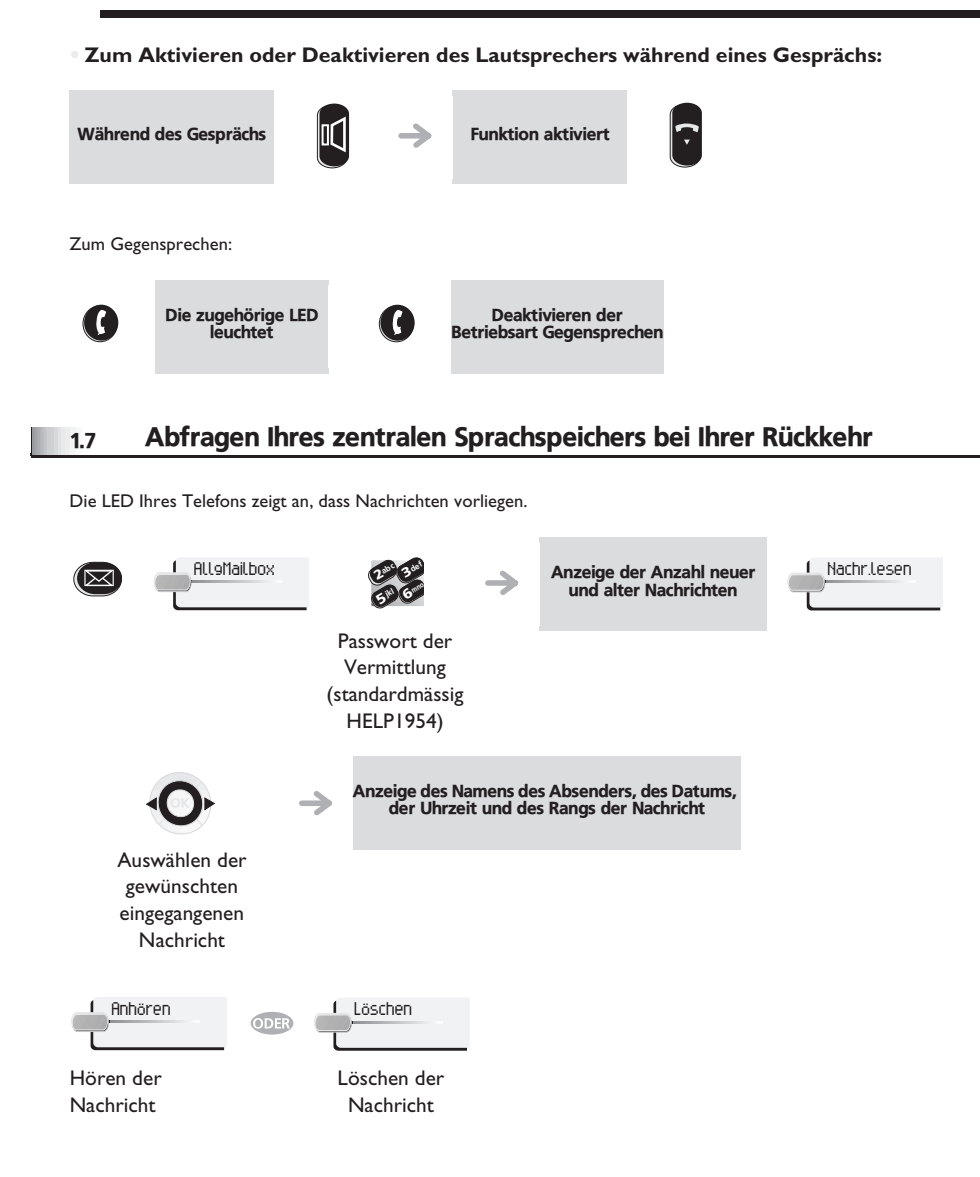

### *Funktionen der Programmierung* 2

#### <span id="page-8-1"></span><span id="page-8-0"></span>2.1Zugang zur Programmierung

menü

Der Vermittlungsapparat Ihres Systems **Alcatel-Lucent OmniPCX Office** bietet einen Zugang auf Programmierungsdienste, die vom allgemeinen Interesse sind.

Zugang auf die Programmierungsfun ktion

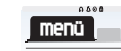

öffnet die Seite **'TelApp'**

Vermittlung2<br>526 ab Gad

Passwort der Vermittlung (standardmässig HELP1954)

#### <span id="page-8-2"></span>2.2 Programmierung des Telefonbuchs des Unternehmens (KWahl) menü

Mit dieser Funktion können die Kurzwahlnummern des Telefonbuchs des Unternehmens programmiert werden, auf die alle Benutzer Ihres Systems zugreifen können:

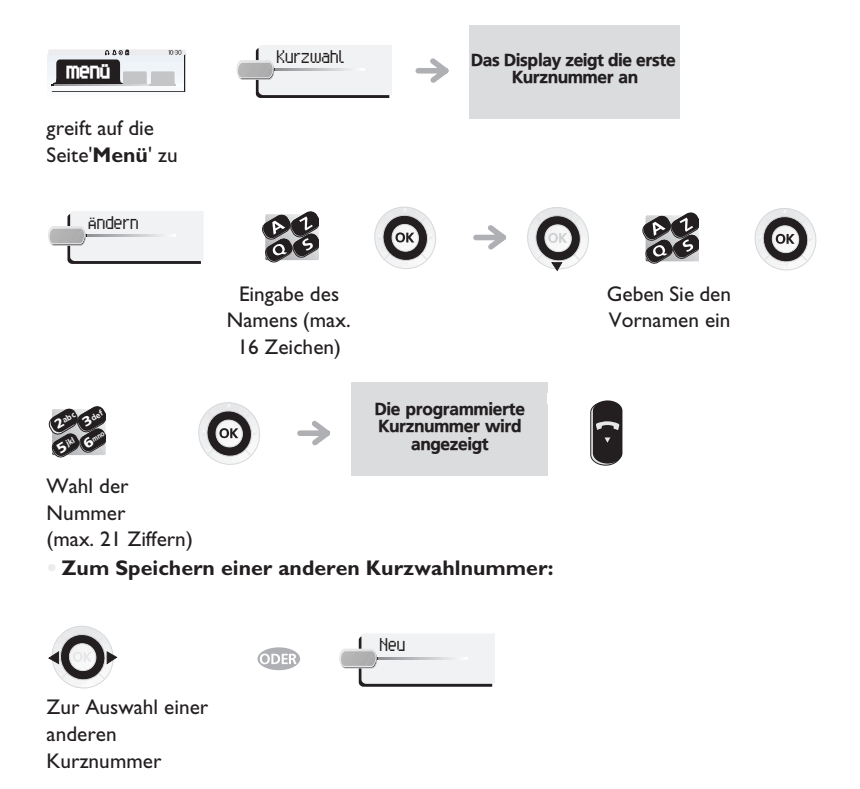

#### <span id="page-8-3"></span>2.3Programmierung von Datum und Uhrzeit (Takt)

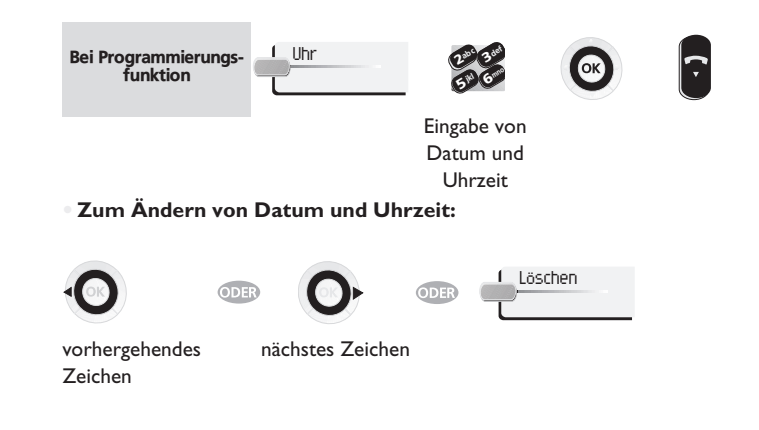

### *Diverse Parametrierung der Teilnehmerapparate* 3

<span id="page-9-2"></span><span id="page-9-1"></span><span id="page-9-0"></span>3.3(ResCod) Zugang zu der Teilnehmerfunktion Zum Annullieren des von einem Teilnehmer programmierten Passworts, um zur Default-Kennziffer (1515) zurückzukehren: 3.1menü **Passw.-Reset** Cok Mit dieser Funktion können Sie auf die verschiedenen Parameter zugreifen, die für einen durch eine Apparatnummer identifizierten Bei Funktion 'Tln'Benutzer oder Teilnehmer Ihres Systems definiert wurden:  $0.008$ Zugang auf die Programmierungsfun ktion des Teilnehmers Teilnehmer3 ab c def  $\sqrt{2}$ **menü**50 6 Sprache des Displays eines Teilnehmers (Sprach) 3.4greift auf die Eingabe der Seite'**Menü**' zuNummer des zu Zur Wahl der Display-Sprache des ausgewählten Teilnehmers. programmierenden Bei jedem Betätigen dieser Taste wird eine andere mögliche Sprache angezeigt. Apparats Sprachef Wahl  $\bigcirc$ Bei Funktion 'Tln' Name des Teilnehmers (Name) 3.2Auswählen der gewünschten Sprache Name  $|\mathbin{\raisebox{1pt}{.}}\hspace{-1pt}{.}$ (mehrfach drücken) Bei Funktion 'Tln'Eingabe des Individuelle Kurzwahl eines Teilnehmers (Ind.KW) 3.5Namens **Zum Ändern des Namens:** Zum Erstellen des individuellen Kurzwahlverzeichnisses des ausgewählten Teilnehmers: LöschenKurzwahl Das Display zeigt die erste Bei Funktion 'Tin' vorhergehen nächstes des ZeichenZeichenÄndernabc 3 def  $\sim$  2  $\sim$   $\sim$   $\sim$   $\sim$   $\sim$ 3 $\alpha$ jk<sub>l</sub> (e<sub>toro</sub> 6**5 A** Eingabe des Namens Eingabe der öffentlichen (max. 6 Zeichen) Nummer incl. Amtskennziffer (max. 19 Ziffern) **• Zum Ändern des Namens oder der Nummer:** Löschenvorhergehen nächstes des ZeichenZeichen

<span id="page-9-5"></span><span id="page-9-4"></span><span id="page-9-3"></span>Neuinitialisierung des persönlichen Passworts eines Teilnehmers

<span id="page-10-0"></span>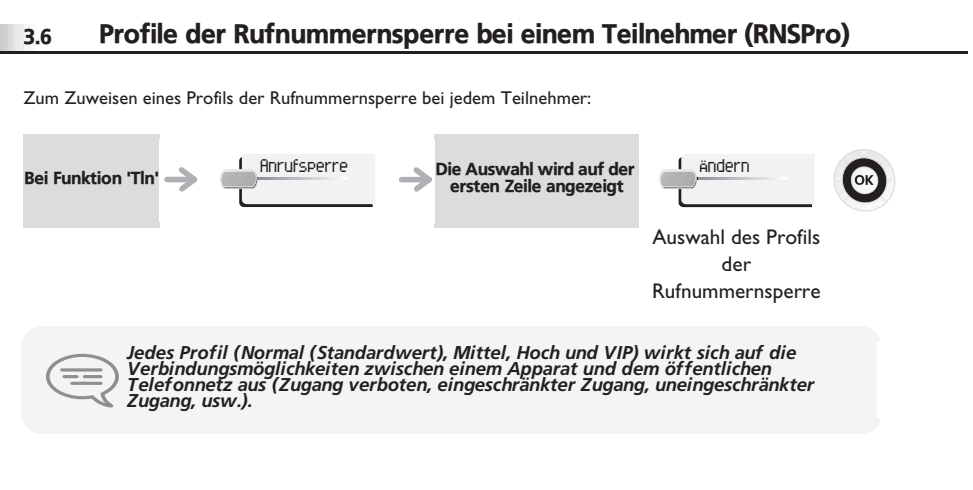

#### <span id="page-10-1"></span>3.7Aktivieren des Dienstes CLASS

Bei Aktivierung des Dienstes CLASS können Informationen (Name des Anrufers, Nummer usw.) auf dem Display eines analogen Apparats angezeigt werden.

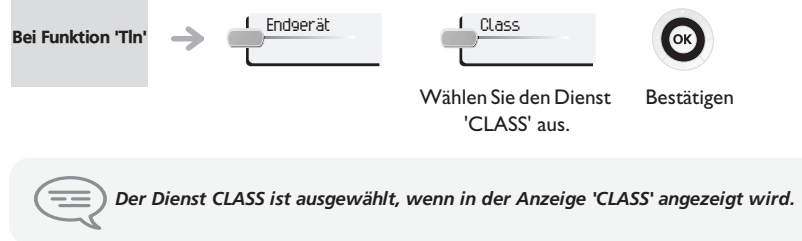

<span id="page-11-2"></span><span id="page-11-1"></span><span id="page-11-0"></span>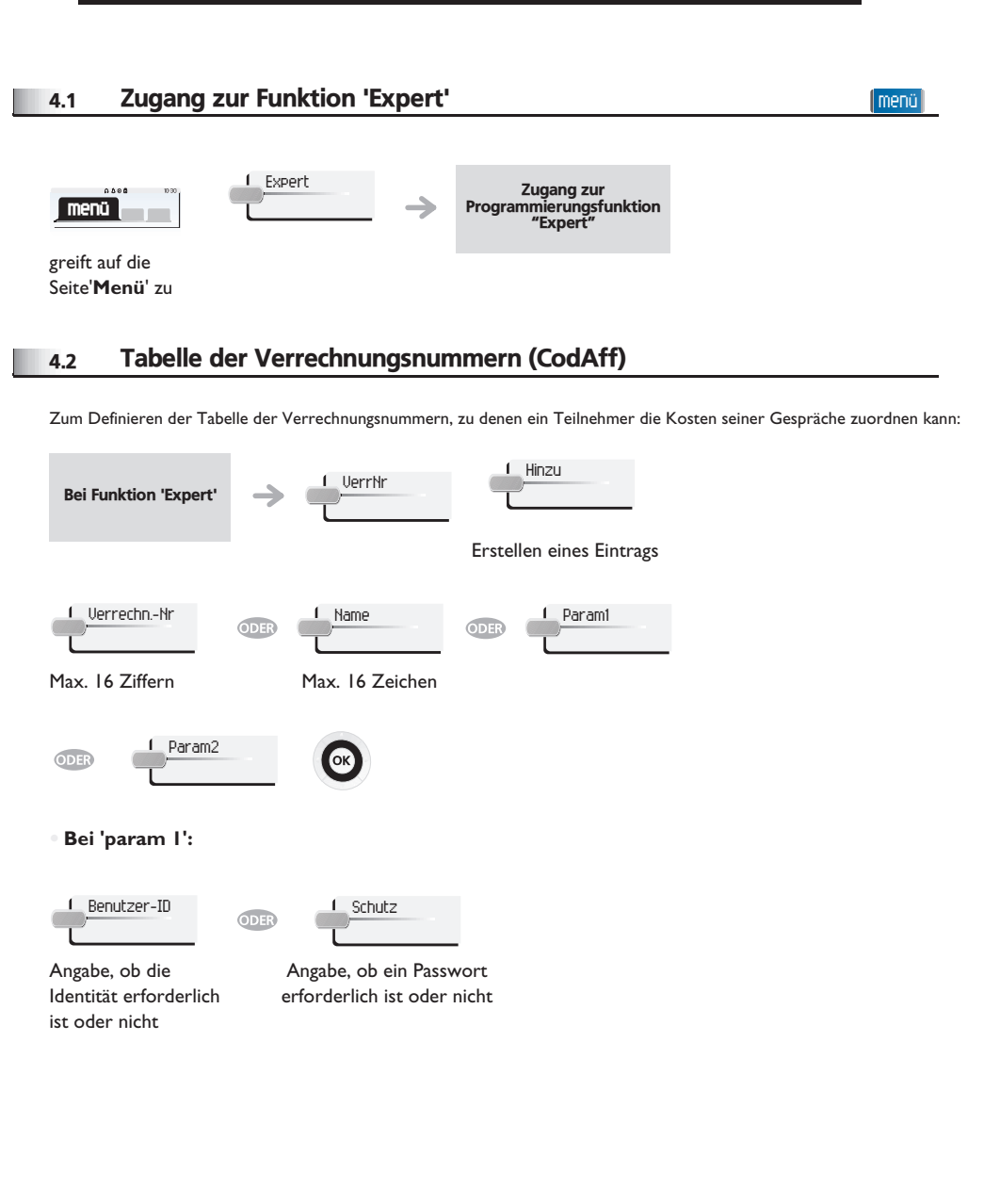

### **Bei 'param 2'** Angabe der Sperrkategorie Angabe der maskierten Ziffernanzahl AnrufsperreMaske

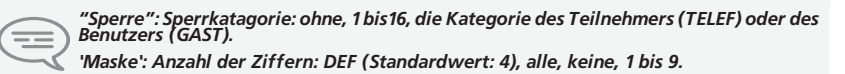

#### <span id="page-11-3"></span>4.3Durchwahlnummern der Apparate (PubNum)

Zum Definieren der Tabelle der Durchwahlnummern der 'Teilnehmer' (Apparate) Ihrer Anlage.

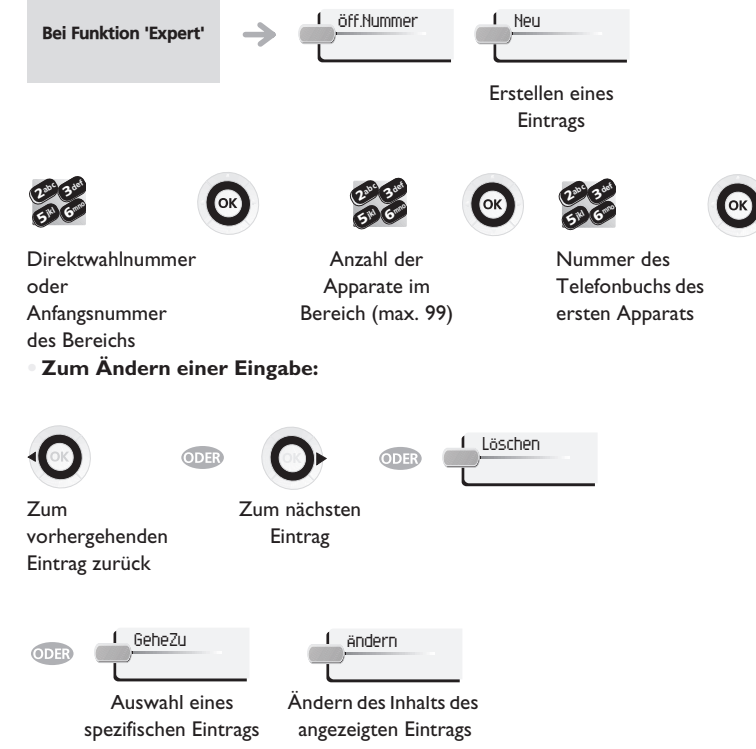

<span id="page-12-0"></span>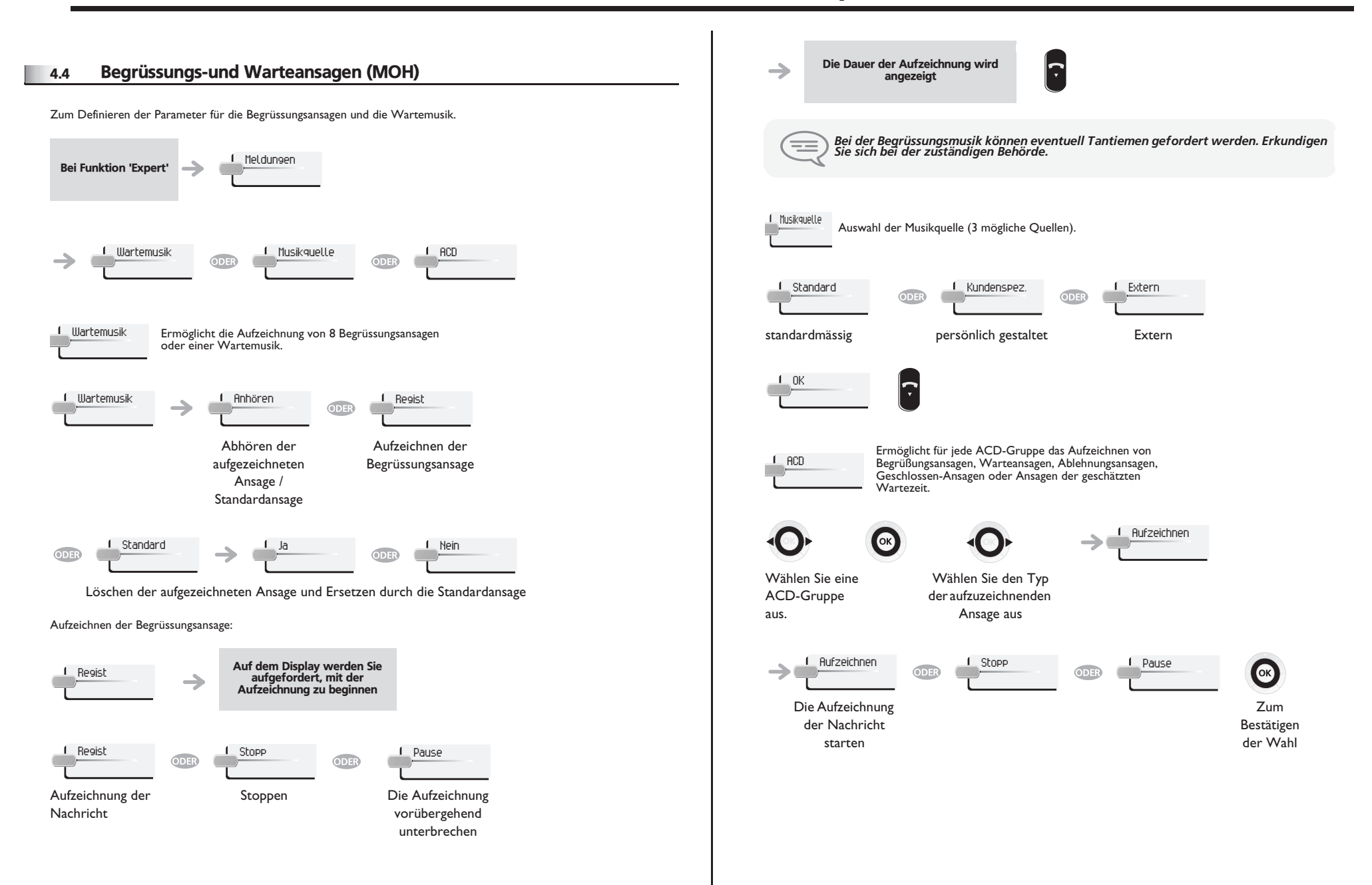

<span id="page-13-3"></span><span id="page-13-2"></span><span id="page-13-1"></span><span id="page-13-0"></span>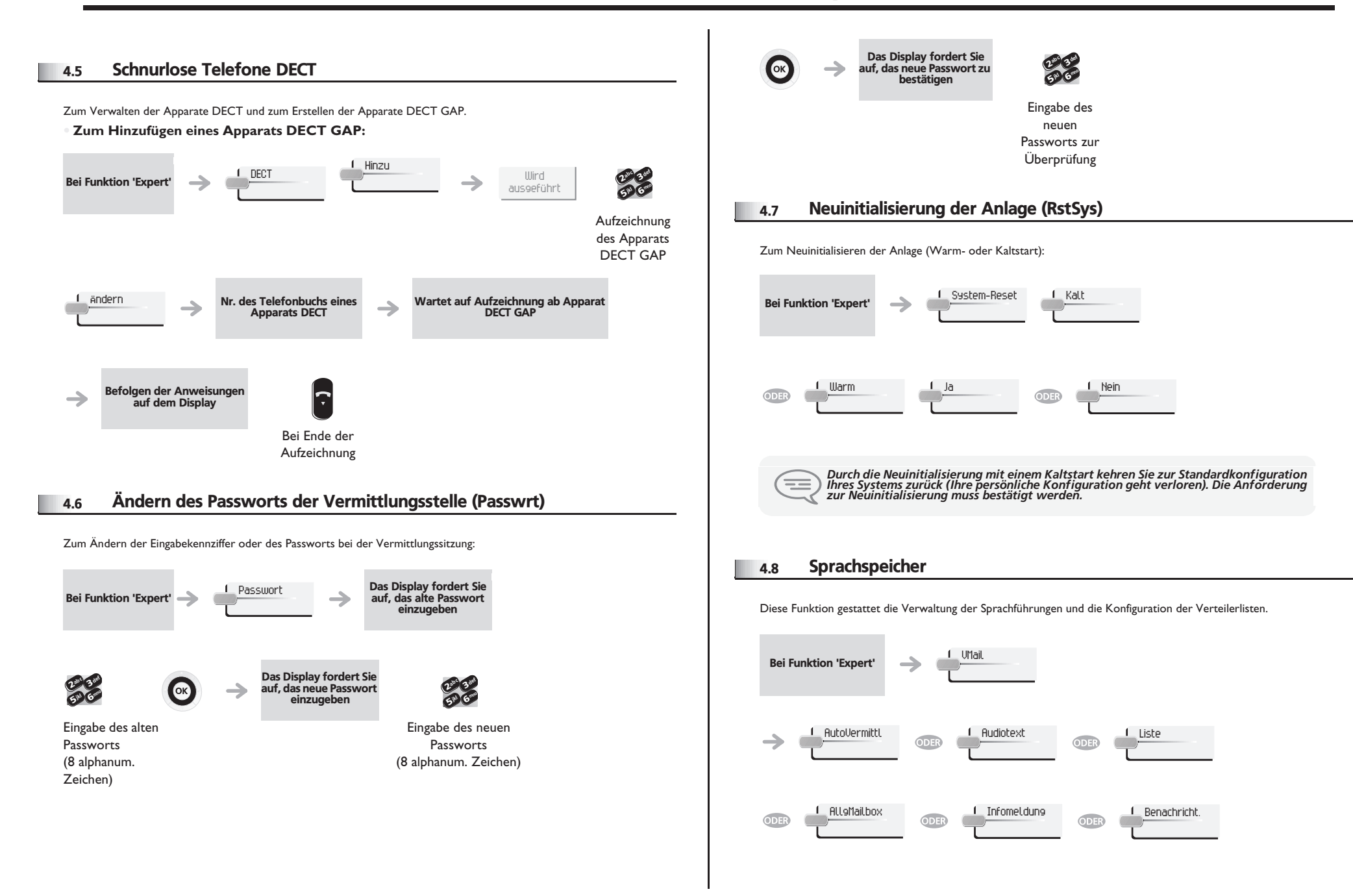

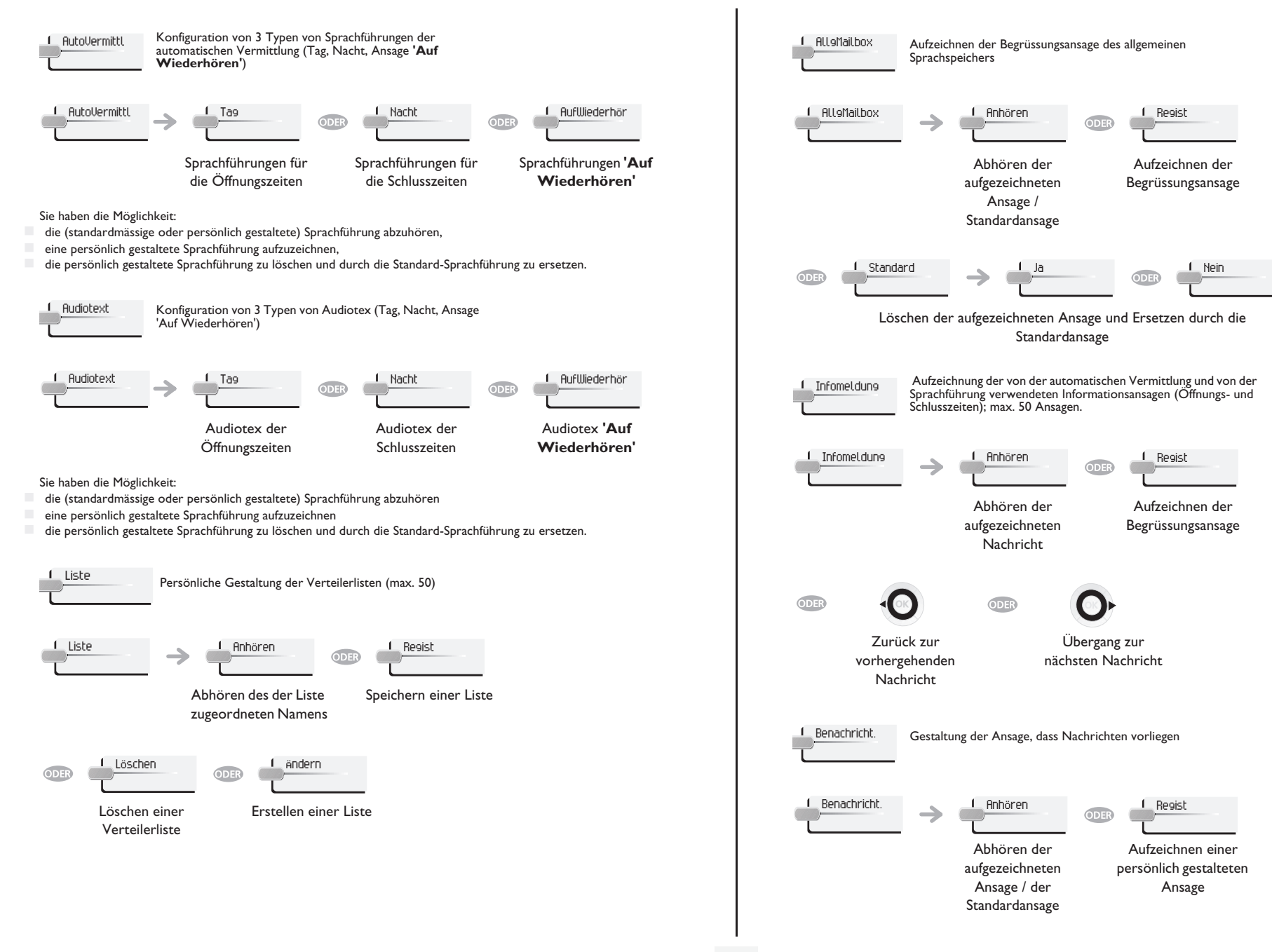

<span id="page-15-0"></span>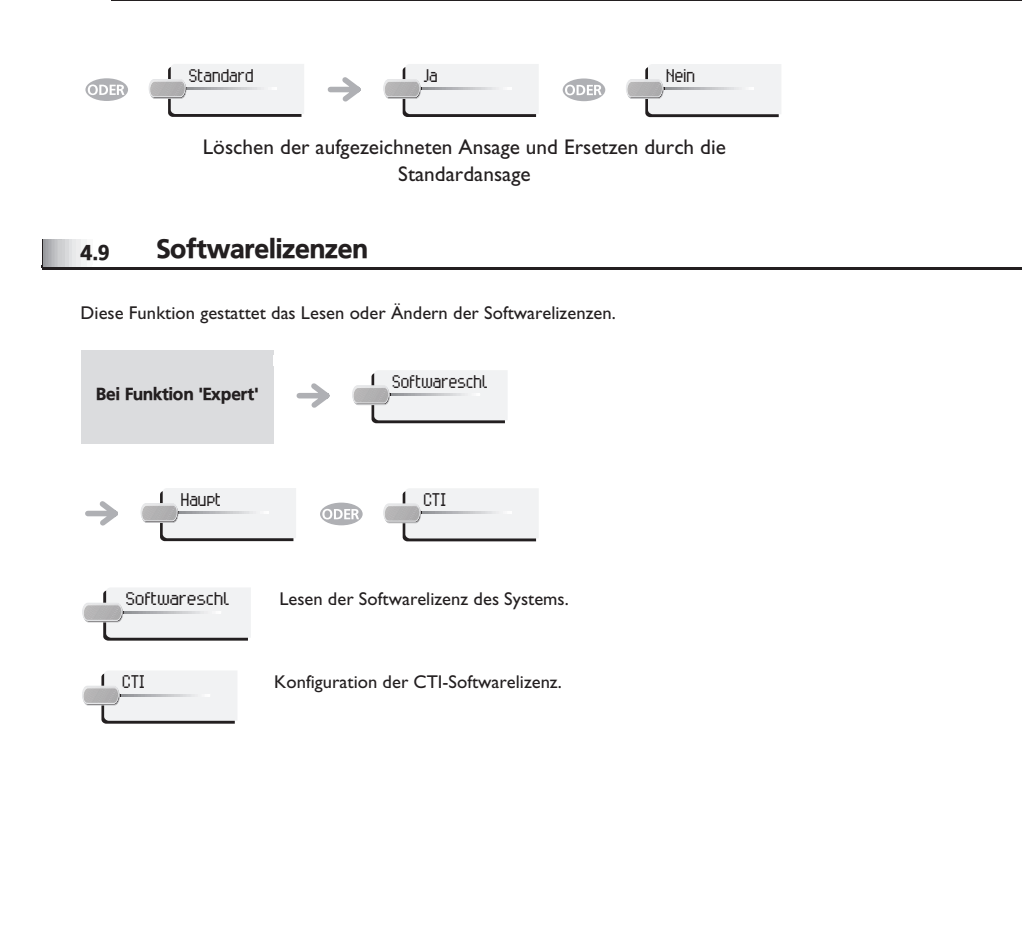

### *Konformitätserklärung*

<span id="page-16-0"></span>Abgesehen von der gesetzlichen Garantie wird für dieses Gerät eine einjährige Garantie einschließlich Ersatzteile und Lohnkosten ab Rechnungsdatum eingeräumt.

Wenn die gesetzlich gültige Garantie in Ihrem Land die Dauer von einem Jahr überschreitet, gilt lediglich die gesetzliche Garantie.

Bei versuchter Geltendmachung der Garantie wird die Vorlage der Rechnung verlangt. Diese Garantie gilt jedoch nicht für Schäden auf Grund folgender Ursachen: unsachgemäßer Gebrauch im Gegensatz zu den in diesem Benutzerhandbuch aufgeführten Anweisungen, durch natürliche Abnutzung entstandene Defekte oder Schäden, Schäden durch äusseren Einfluss (z.B.: Anstossen, Sturz, Aussetzen einer Feuchtigkeitsquelle usw.), unsachgemäße Installation oder Änderungen bzw. Reparaturen durch nicht vom Hersteller oder Händler zugelassene Personen.

### **Konformitätserklärung**

Wir, Alcatel-Lucent Enterprise, erklären dass, das Produkt Alcatel-Lucent IP Touch 4038/4068 un 4039 Digital Phone (Vermittlungsapparat) als mit den wesentlichen Anforderungen der Richtlinie 1999/5/CE des Europaparlaments und des Europarats übereinstimmend angesehen wird). Jede nicht genehmigte Änderung des Produkts macht diese Konformitätserklärung ungültig. Auf schriftliche Anfrage an folgende Adresse können Sie eine Kopie des Originals dieser Konformitätserklärung erhalten:

Alcatel-Lucent Enterprise - Technical Services - Approvals Manager 1, route du Dr. Albert Schweitzer - F 67408 Illkirch Cedex - France

Alcatel, Lucent, Alcatel-Lucent und das Alcatel-Lucent Logo sind Marken von Alcatel-Änderungen der hier enthaltenen Informationen ohne Ankündigung vorbehalten. Alcatel-Lucent übernimmt keine Verantwortung für etwaige hierin enthaltene Fehler. Copyright © 2007 Alcatel-Lucent. Alle Rechte vorbehalten.

Die CE-Kennzeichnung zeigt an, dass der Apparat mit folgenden Richtlinien übereinstimmt:

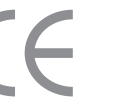

- 89/336/CEE (Elektromagnetische Verträglichkeit) 73/23/CEE (Niederspannung)
- 
- 1999/5/CE (R&TTE)

**Bestimmte Funktionen Ihres Telefons sind softwareschlüsselpflichtig, oder sind nach Programmierung durch Ihren Installateur zugänglich.**

Alcatel-Lucent Enterprise behält sich im Interesse ihrer Kunden das Recht vor, die Merkmale ihrer Produkte ohne Vorankündigung zu ändern.

Alcatel-Lucent Enterprise - 32, avenue Kléber, F-92707 Colombes Cedex R.C. Paris 602 033 185